## 1. PENDAFTARAN USER

2. Akses alamat website https://pajakdaerah.sidoarjokab.go.id/web/login

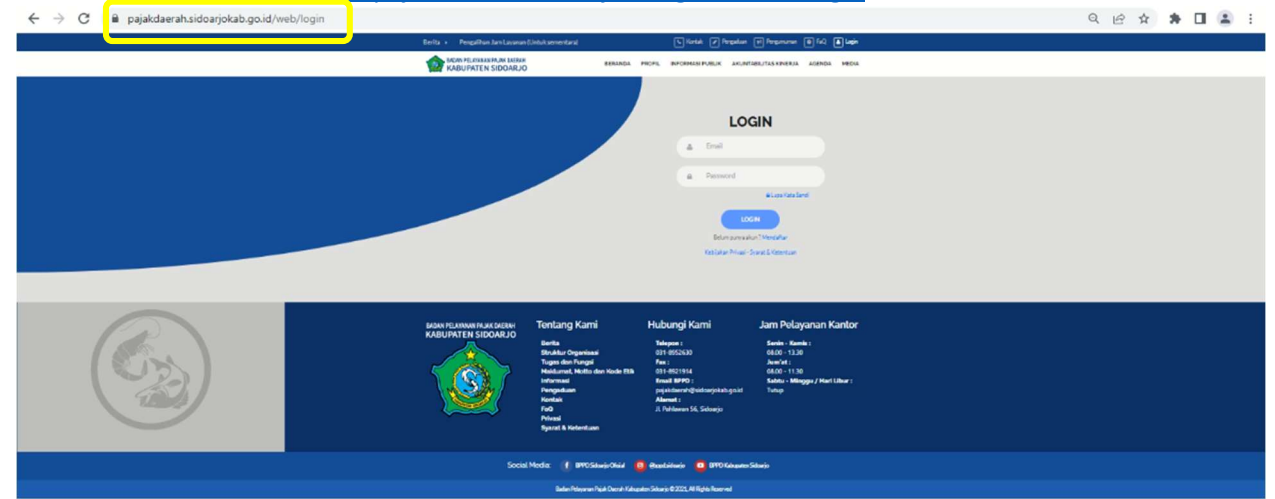

## 3. DAFTAR USER

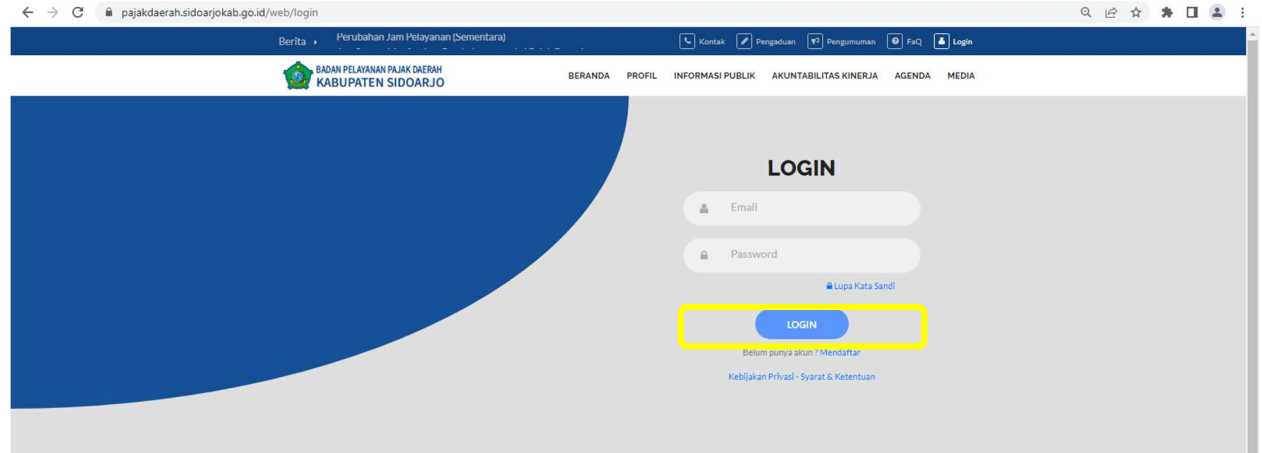

ொள் ∎ெண்

Apabila Bapak/Ibu belum memiliki akun dapat mendaftarkan diri terlebih dahulu dengan mengklik kata "mendaftar"

## 4. PENGISIAN KOLOM BAGI PENDAFTAR USER BARU<br>4. Pengaduan La Kontak La Pengaduan  $\sim$ F

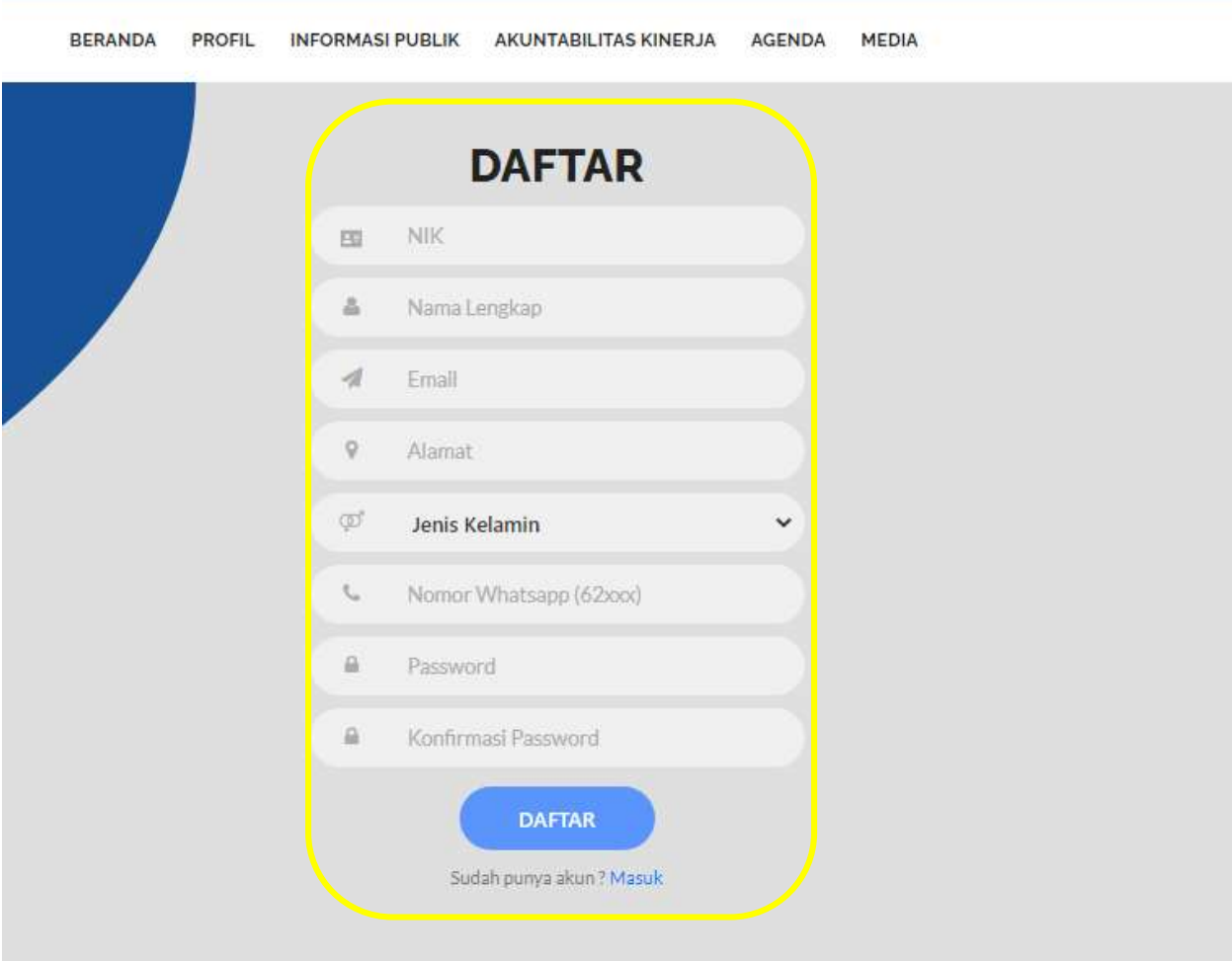

Silakan mengisi data pendaftaran yang diminta dengan benar. Akan muncul notifikasi bahwa pendaftaran sudah berhasil melalui email.

5. UNTUK AKTIFASI DIKIRIM KE EMAIL PEMOHON YANG DIDAFTARKAN

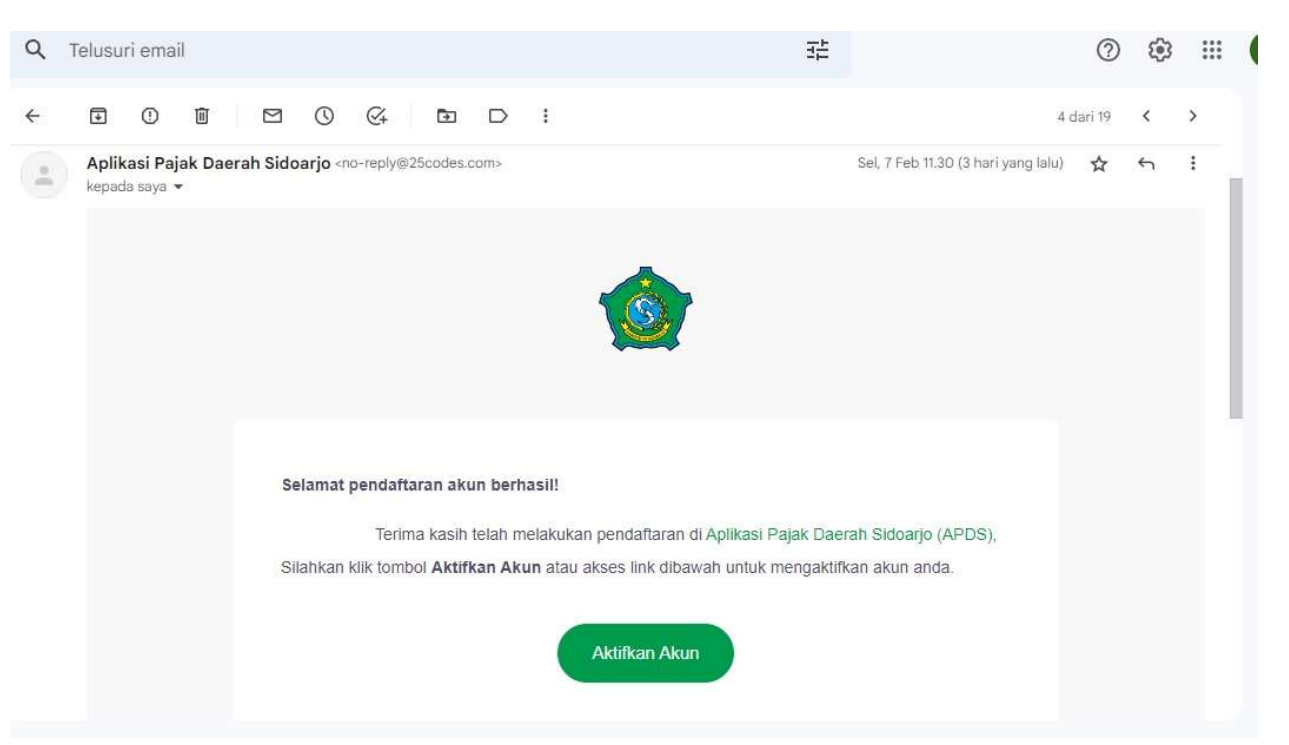

Klik "Aktifkan Akun" pada email yang diterima dari Aplikasi Pajak Daerah Sidoarjo untuk melakukan aktivasi akun.